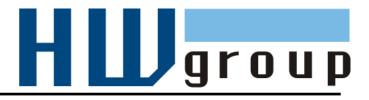

# HWg-STE plus HWg-STE plus PoE MANUAL

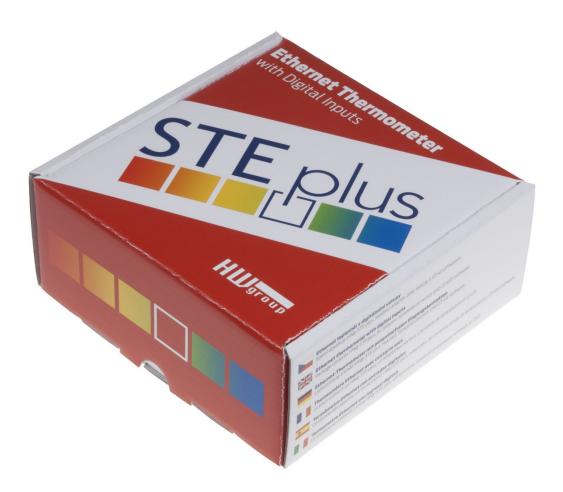

# HWg-STE plus – connectors

#### SENSORS

S1 and S2 ports for connecting temperature or humidity sensors.

Max distance 60m for both sensors in total

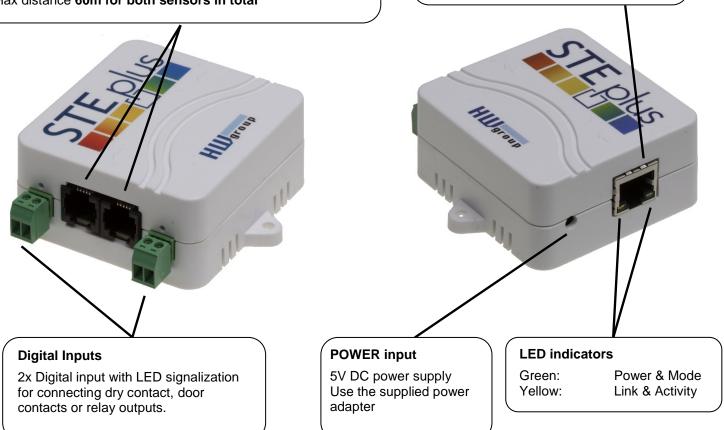

ETHERNET

\*) PoE power only for "HWg-STE PoE"

100 Mbps

# Setting the device to its factory default

- 1) Turn the device off unplug the power adapter.
- 2) Open the unit and set the marked jumper.
- 3) Turn on the device for 30 seconds only (to set the device back to defaults).
- 4) Turn off the device
- 5) Remove the jumper set in step 2
- 6) Turn on the device. Factory defaults settings is restored

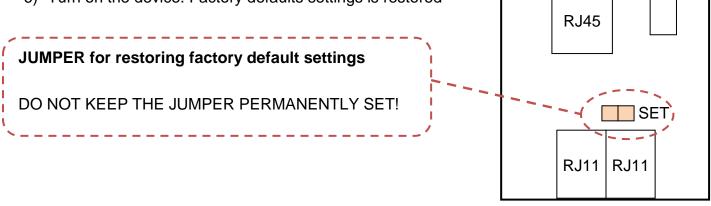

Sensors

Ethernet

Power

# **Recommended connection options**

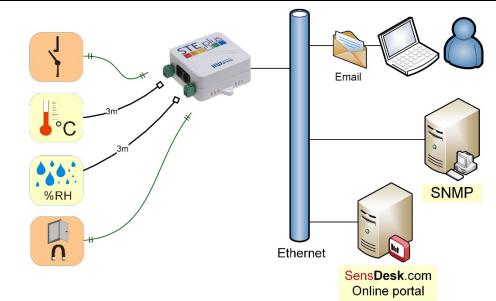

## Sensors connection options:

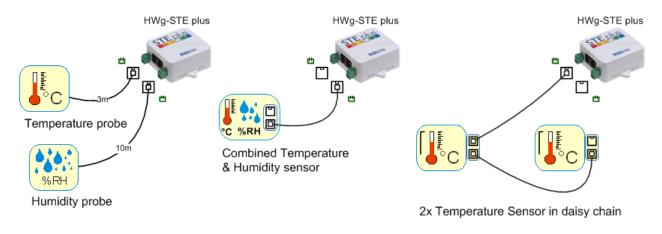

### Smoke sensor connection:

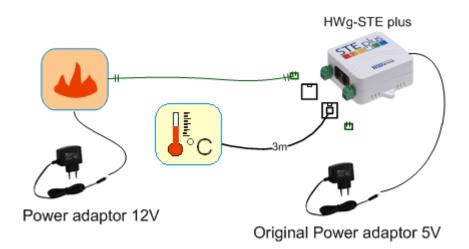

#### First steps

#### 1) Connecting the cables

- Connect the unit to the Ethernet (patch cable to a switch, or a cross-over cable to a PC). .
- Plug the power adapter in to a power outlet and connect it to the HWg-STE plus power • connector.
- The green Power & Mode LED in the RJ45 connector lights up. •
- If the Ethernet connection works properly, the **LINK** (yellow) LED lights up after a short while, . and then flashes whenever data transfer takes place (activity indication).
- After power up, the **LINK** LED flashes rapidly to indicate IP address negotiation over DHCP.

HUgroup

www.HW-group.com

Device list MAC

00:0A:59:03:0D:0A

00:0A:59:00:AA:E2

00:0A:59:00:AA:E3

00:0A:59:00:AC:48

00:0A:59:00:AC:49

UDP Setup 2.2.0 for HW group products (www.hw-group.com)

version: 2.2.1

Name

HW group www.hw-group.com

Setup utility for the HW group devices

80.250.21.88 80.250.21.85

192.168.1.61

192.168.1.62

192,168,1,65

192.168.1.64

IP

# 2) Configuring the IP address – UDP Config

**UDP Config** utility – root directory of the supplied CD (Windows and Linux versions). Available for download at www.HWaroup.com Software > UDP Config.

- Click the icon to launch **UDP Config**. The program automatically looks for connected devices.
- To search for devices, click the Find Devices icon.

The program looks for devices on your loca network. Double-click a MAC address to open a basic device configuration dialog.

#### Configure network parameters

- IP address / HTTP port (80 by default)
- Network mask
- Gateway IP address for your network
- Device name (optional)

Click the Apply Changes button to save the settings.

#### **Restoring factory defaults**

- Right-click on the device MAC address and select "Load default values". Within 60 seconds after powering up the unit, factory defaults can be restored using UDP Config.
- Disconnect the power jack, connect the jumper near the RJ11 sockets, power up the device and wait 15 seconds. Then,

disconnect the power and disconnect the jumper. The device is ready in its factory default configuration.

|                              | Details     |                                      |                                            | addres:<br>250.21.( |                            | Port:<br>: 80 |
|------------------------------|-------------|--------------------------------------|--------------------------------------------|---------------------|----------------------------|---------------|
|                              | Details     |                                      |                                            |                     |                            |               |
| Searching mo                 | odules done |                                      |                                            |                     |                            |               |
|                              |             |                                      | Damocies mouth 2404                        | 00                  | ror setup=1                |               |
| 00:0A:59:03:<br>00:0A:59:03: |             | <u>192.168.1.148</u><br>80.250.21.86 | Poseidon model 1250<br>Damocles model 2404 | 80<br>80            | TCP setup=Y<br>TCP setup=Y |               |
| 00:0A:59:03:                 |             | 80.250.21.84                         | Damocles model MINI<br>Poseidon model 1250 | 80                  | TCP setup=N<br>TCP setup=Y |               |
|                              | UE:AF       |                                      |                                            | 80                  | TOD I N                    |               |
| 00:0A:59:00:<br>00:0A:59:03: |             | 192.168.1.2<br>80.250.21.87          | Unspecified device                         | 23                  | TCP setup=Y,               | TEA=N, NVT=Y  |

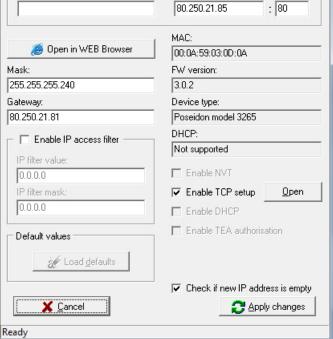

Your PC network settings

IP address:

Netmask:

Gateway

Device type

Poseidon model 3265

Unspecified device

Unspecified device

Unspecified device

Unspecified device

192.168.1.214

255 255 255 0

192 168 1 253

Parameters

TCP setup=Y

TCP setup=Y, TEA=N, NVT=Y

TCP setup=Y, TEA=N, NVT=Y

TCP setup=Y, TEA=N, NVT=Y

TCP setup=Y, TEA=N, NVT=Y

Port

80

23

23

23

23

? About

A Find Devices

X

#### **First steps**

#### 3) WWW interface of the device

#### • To open the WWW interface of the device:

- $_{\circ}~$  Enter the IP address into a web browser
- o Click the IP address in UDP Config
- Click the underlined IP address in UDP SETUP
- The WWW page displays current states of inputs and outputs.

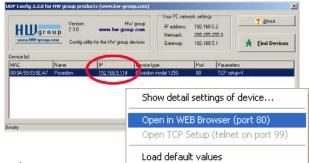

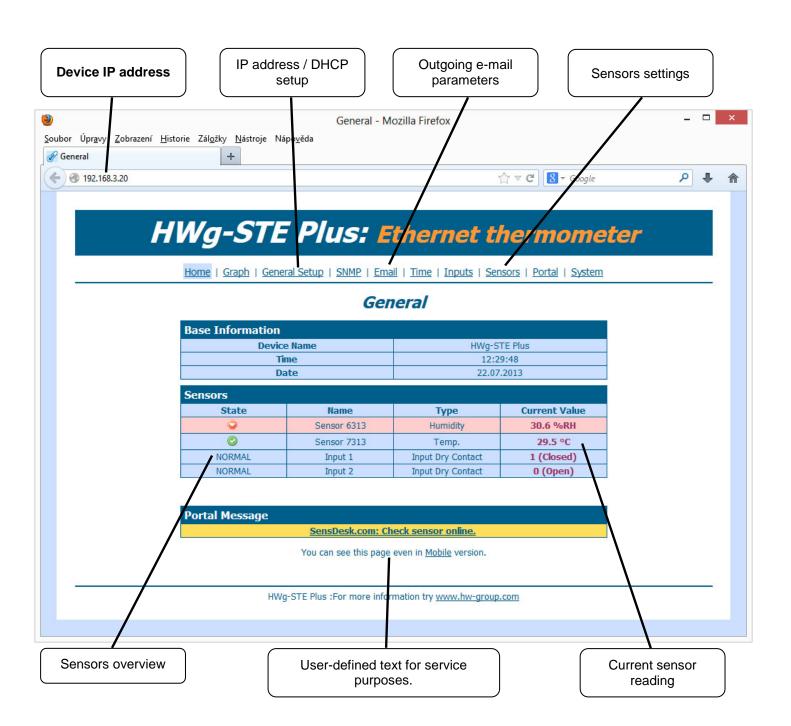

# **Device configuration**

|                                                |                    | E Plus: Etheri<br>eral Setup   SNMP   Email   Time   I              | and SNMP                                                    | e device in e-mails  |
|------------------------------------------------|--------------------|---------------------------------------------------------------------|-------------------------------------------------------------|----------------------|
|                                                |                    | General Setu                                                        | D                                                           |                      |
|                                                | Base               |                                                                     |                                                             |                      |
|                                                | Name               | Value                                                               | Description                                                 | -                    |
| User-defined<br>footer. For                    | Device Name        | HWg-STE Plus                                                        | 0 to 16 characters                                          | 7                    |
| example,<br>administrator's<br>contact details | WWW Info Text      | HWg-STE Plus :For more information t<br>group.com">www.hw-group.com |                                                             |                      |
|                                                | Temperature unit   | Celsius                                                             | Celsius/Fahrenheit/Ke                                       |                      |
|                                                | Periodic restart   | Off v                                                               |                                                             | mperature unit, for  |
|                                                | Web refresh        | 1 [s]                                                               | Automatic refresh period of web page.                       | ay and alarm input   |
|                                                |                    | Save                                                                |                                                             |                      |
|                                                | Network            |                                                                     |                                                             |                      |
|                                                | Name               | Value                                                               | Description                                                 | _                    |
|                                                | DHCP               |                                                                     | DHCP Enable/Disable                                         | _                    |
|                                                | IP Address         | 192.168.3.20                                                        | A.B.C.D                                                     | _                    |
|                                                | Network Mask       | 255.255.252.0                                                       | A.B.C.D                                                     |                      |
|                                                | Gateway            | 192.168.1.254                                                       | A.B.C.D Pass                                                | word for configurati |
|                                                | DNS Primary        | 192.168.1.253                                                       | A.B.C.D                                                     | access               |
|                                                | DNS Secondary      | 192.168.1.250                                                       | A.B.C.D                                                     |                      |
|                                                | HTTP Port          | 80                                                                  | Default 80                                                  |                      |
|                                                |                    | Save                                                                |                                                             |                      |
|                                                | Security: Device A | \dmin                                                               |                                                             |                      |
|                                                | Name               | Value                                                               | Description                                                 |                      |
|                                                | Username           |                                                                     | Admin username/password for<br>device configuration changes |                      |
|                                                |                    |                                                                     | [0 to 16 characters]                                        |                      |

The configuration password is required for every page except the main page. Without entering the password, it is then possible to read the current connected sensors values.

#### SNMP

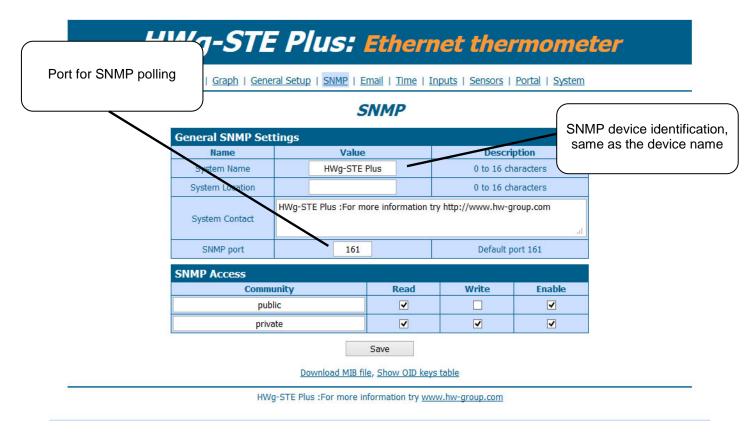

#### Email

| e-mails         | eneral Setup   SNMP   Email   Time   Inp<br>Email |                            |  |
|-----------------|---------------------------------------------------|----------------------------|--|
| Email Settings  | Linan                                             |                            |  |
| Name            | Value                                             | Description                |  |
| SMTP Server     | some.smtp.server                                  | IP Address or DNS Name     |  |
| SMTP Port       | 25                                                | Default 25                 |  |
| Authentication  |                                                   | Enable/Disable             |  |
| Username        |                                                   | 0 to 32 characters         |  |
| Password        |                                                   | 0 to 32 characters         |  |
| Importance      | Normal 👻                                          | Email importance flag      |  |
| FROM            | user@domain.com                                   | Device email address       |  |
| Subject         | subject                                           | Beginning of email subject |  |
| то              | recipient@domain.com                              | Email Recipient            |  |
| CC              |                                                   | Email Copy                 |  |
|                 | Save                                              |                            |  |
| Send Test Emai  |                                                   |                            |  |
| Schu Test Enhan | Test                                              |                            |  |

#### Time

# HWg-STE Plus: Ethernet thermometer

Home | Graph | General Setup | SNMP | Email | Time | Inputs | Sensors | Portal | System

#### Time

| Name                   | Valu       | ue         |             | Description                           |
|------------------------|------------|------------|-------------|---------------------------------------|
| ITP Server             | europe.poo | ol.ntp.org |             | IP Address or DNS Name                |
| ime Zone               | +1         | 1          |             | Number -12 +13                        |
| immertime              | <b>~</b>   | •          |             | last Sun Mar 2:00 - last Sun Oct 2:00 |
| Interval               | 1h         | ~          |             | Sync period: Off/1h/24h               |
|                        |            |            |             |                                       |
|                        |            | S          | ave         |                                       |
| ITP synchi             | onize      | S          | ave         |                                       |
| ITP synchi             | onize      |            | ave<br>Sync |                                       |
| ITP synchi<br>me Setup | ronize     |            |             |                                       |
|                        | ronize     |            |             | Description                           |
| me Setup               | ronize     | S          |             | Description<br>hh:mm                  |

HWg-STE Plus :For more information try www.hw-group.com

#### **Digital Inputs**

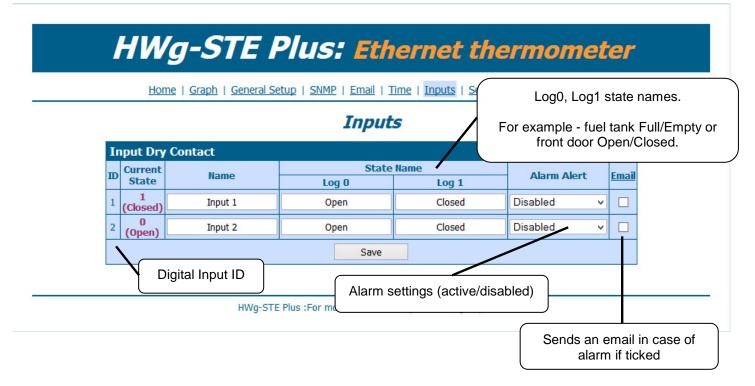

#### Sensors

|       |        | nom      | <u>e   Graph   General Setu</u>                                   |                  | an i <u>nine</u> i <u>niput</u><br>ISOTS | <u>3   3013013</u> |       | after ead             |               |
|-------|--------|----------|-------------------------------------------------------------------|------------------|------------------------------------------|--------------------|-------|-----------------------|---------------|
| Sens  | or lis | t        |                                                                   | 561              | 15013                                    |                    |       |                       |               |
| State | ID     | Туре     | Name                                                              | Current<br>Value | Safe Range                               | Hysteresis         | email | Sensor<br>Serial Code | Del.          |
| 0     | 6313   | Humidity | Sensor 6313                                                       | 30.6 %RH         | 30.0 ~ 80.0                              | 10.0               |       | 26a91800590a00fb      | ۷             |
| 0     | 7313   | Temp.    | Sensor 7313                                                       | 29.8 °C          | 10.0 ~ 60.0                              | 1.0                |       | 28911c00590a00d7      | ۱             |
|       |        |          | S                                                                 | ave              | Find Sensors                             |                    |       | /                     | delete<br>all |
|       |        |          | e Range - device se<br>an email when this<br>hreshold is exceeded |                  | rmation try <u>www.hv</u>                | w-group.com        |       | Peletes the senso     | r from t      |

Note:

After connecting a new sensor or exchanging an existing one, always click Find Sensors.

- Scans for changes in connected sensors

#### **Hysteresis**

Find Sensors

Hysteresis prevents receiving tens and hundreds of alarm messages about start and ending of alarm while the value oscillates around the Safe Range threshold.

Set the value in °C or %RH, mostly using 1 to  $4^{\circ}$ C or approximately 5 %RH is enough.

You can find more on HWg websites in "AN35: Poseidon - Preventing false alarms":

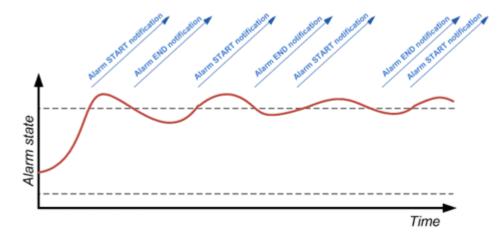

# Portal

| -                                      | Home   Graph   | <u>General Setup</u>   <u>SNM</u> | 2   <u>Email</u>   <u>Time</u>   <u>Input</u> | <u>s   Sensors   Por</u>          | tal   <u>System</u> |
|----------------------------------------|----------------|-----------------------------------|-----------------------------------------------|-----------------------------------|---------------------|
|                                        |                |                                   | Portal                                        |                                   | Portal communicat   |
|                                        | Portal Messa   | ige                               |                                               |                                   | status              |
| [                                      |                | SensDesk.                         | com: Check sensor onlin                       | <u>e.</u>                         |                     |
|                                        | Portal config  | )                                 |                                               |                                   |                     |
|                                        | Name           |                                   | lue                                           | Descrip                           |                     |
| arget portal settings wit              | Portal         |                                   |                                               | Portal Enable                     | 21<br>/////         |
| login details                          | Shirichida     | 10                                |                                               | Time in Sec, 0                    |                     |
|                                        | g Period       |                                   | [s]                                           | Time in Sec, 0                    |                     |
|                                        | Server Address |                                   | com/portal.php                                | IP Address or I                   |                     |
|                                        | IP Port        | <u>د</u>                          | 30                                            | Default                           | 80                  |
|                                        | Username       |                                   |                                               | Portal username a<br>[0 to 16 cha |                     |
|                                        | Password       |                                   |                                               |                                   |                     |
|                                        |                | opush config                      |                                               |                                   |                     |
| 1.<br>-                                | <b>ID</b><br>1 | Name<br>Input 1                   | 1 (Closed)                                    |                                   | e   Disable         |
| -                                      | 2              | Input 2                           | 0 (Open)                                      |                                   |                     |
|                                        | Soncor(c) au   | topush config                     |                                               |                                   |                     |
|                                        | ID             | Name                              | Current Value                                 | Autop                             | ush Delta           |
|                                        | 6313           | Sensor 6313                       | 30.6 %RH                                      |                                   | 2.0                 |
| AutoPush function a                    | nd             | Sensor 7313                       | 29.8 °C                                       |                                   | 2.0                 |
| sensitivity settings (de value change) |                |                                   |                                               |                                   |                     |
|                                        |                | Save                              | Manual Pus                                    | h                                 |                     |

HWg-STE Plus :For more information try www.hw-group.com

Portal function periodically sends data to a remote server. Sending period depends on the time set on a server that operates the portal.

AutoPush is a function allowing sending of measured data in case of value increase/decrease larger than AutoPush delta parameter.

# Graph

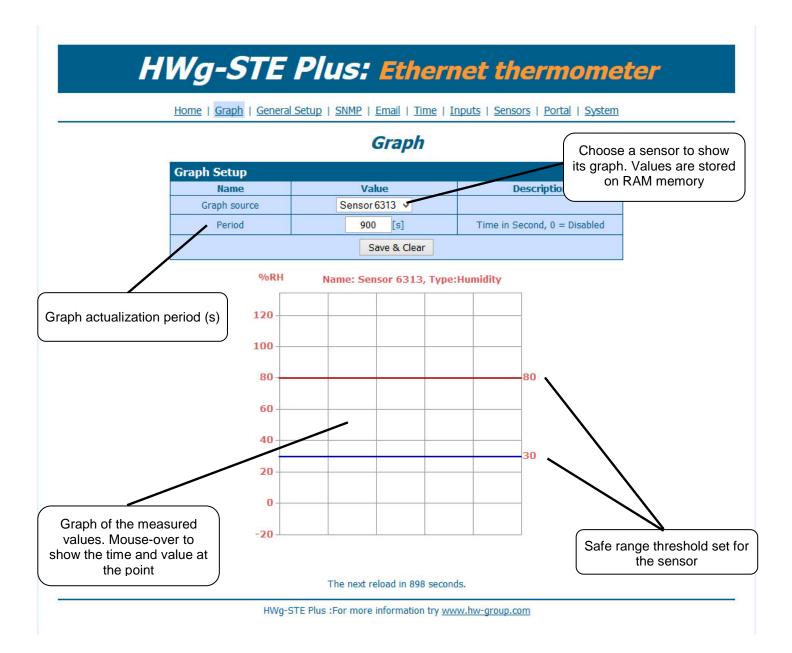

# System

|                                              | <u>Graph</u>   <u>General Setup</u>   <u>SNMP</u>   <u>Email</u>   <u>Time</u>   <u>Inputs</u>   <u>Sensors</u>   <u>Portal</u>   <u>System</u> |            |                                                                                                    |        |                 |  |  |
|----------------------------------------------|----------------------------------------------------------------------------------------------------|------------|----------------------------------------------------------------------------------------------------|--------|-----------------|--|--|
| Text list of most frequent<br>SNMP variables |                                                                                                    |            | SNMP MIB                                                                                             |        |                 |  |  |
|                                              | load<br>Description                                                                                                    |            | File                                                                                                 |        |                 |  |  |
|                                              | Backup configur                                                                                                    |            | HWq-STE Config                                                                                       | hin    |                 |  |  |
|                                              | Online values in XML<br>SNMP MIB Table<br>TXT list of common SNMP OIDs                                                                          |            | values.xml                                                                                           |        |                 |  |  |
|                                              |                                                                                                    |            | HWg-STE.mib<br>HWg-STE OID.txt                                                                       |        |                 |  |  |
|                                              |                                                                                                    |            |                                                                                                    |        |                 |  |  |
|                                              |                                                                                                    |            |                                                                                                    |        |                 |  |  |
| Syste                                        | and the                                                                                                    |            | Value                                                                                                |        |                 |  |  |
| Syste                                        | Name<br>Version                                                                                                    |            | Value<br>2.0.1a                                                                                      |        | Eirmware update |  |  |
| Syste                                        | Name                                                                                                    |            |                                                                                                    |        | Firmware update |  |  |
| Syste                                        | Name<br>Version                                                                                                    |            | 2.0.1a                                                                                               |        | Firmware update |  |  |
| Syste                                        | Name<br>Version<br>Compile time                                                                                                    |            | 2.0.1a<br>Jul 22 2013, 12:31:38                                                                      |        | Firmware update |  |  |
| Syste                                        | Name<br>Version<br>Compile time<br>Build                                                                                                    |            | 2.0.1a<br>Jul 22 2013, 12:31:38<br>8633                                                              |        | Firmware update |  |  |
| Syste                                        | Name<br>Version<br>Compile time<br>Build<br>Vendor ID                                                                                           |            | 2.0.1a<br>Jul 22 2013, 12:31:38<br>8633<br>0                                                         |        | Firmware update |  |  |
|                                              | Name<br>Version<br>Compile time<br>Build<br>Vendor ID<br>UpTime                                                                                 | Procházet. | 2.0.1a<br>Jul 22 2013, 12:31:38<br>8633<br>0<br>2 min                                                | Upload | Firmware update |  |  |
| Firmv                                        | Name<br>Version<br>Compile time<br>Build<br>Vendor ID<br>UpTime<br>Demo Mode<br>Upload<br>vare or Configuration                                 | Procházet. | 2.0.1a<br>Jul 22 2013, 12:31:38<br>8633<br>0<br>2 min<br><u>Demo Mode Enable</u><br>Soubor nevybrán. |        | Firmware update |  |  |
| Firmv                                        | Name<br>Version<br>Compile time<br>Build<br>Vendor ID<br>UpTime<br>Demo Mode<br>Upload                                                          | Procházet  | 2.0.1a<br>Jul 22 2013, 12:31:38<br>8633<br>0<br>2 min<br><u>Demo Mode Enable</u>                     |        | Firmware update |  |  |

HWg-STE Plus :For more information try www.hw-group.com

# Technical specifications

| ETHERNET                                  |                                                                                               |
|-------------------------------------------|-----------------------------------------------------------------------------------------------|
| Interface                                 | RJ45 (10/100BASE-T)                                                                           |
| Supported protocols                       | IP: ARP, TCP/IP (HTTP, SNTP, SMTP, HWg-Push), UDP/IP (SNMP)                                   |
| SNMP                                      | Version1 fully supported, partially Version2                                                  |
|                                           |                                                                                               |
| EXTERNAL SENSORS                          |                                                                                               |
| Port / connector                          | S1, S2 / RJ11 (1-Wire)                                                                        |
| Can connect                               | Two external temperature or humidity sensors.<br>One combined temperature and humidity sensor |
| Sensor types                              | Only HW group s.r.o. sensors                                                                  |
| Sensors / range                           | Max 2 sensors / Max 60m in total for both sensors                                             |
|                                           |                                                                                               |
| DIGITAL INPUTS (Dry C                     |                                                                                               |
| Port / connector                          | I1, I2 / socket clamp ø2mm                                                                    |
| Туре                                      | Digital Input (supports NO/NC Dry contact)                                                    |
| Sensitivity                               | 1 (On) = 0-500 $\Omega$ (Right pin on the terminal block can be connected to 12V GND)         |
| Max. distance                             | Up to 50m                                                                                     |
| Power Supply                              |                                                                                               |
| Power Supply                              | 5V DC / 250 mA                                                                                |
| Connector                                 | Jack Ø3.5 x 1.35 / 10 [mm]                                                                    |
| PoE (Power over Ethernet)                 | RJ45 - IEEE 802.3af (only with "HWg-STE plus PoE" version)                                    |
| ,                                         |                                                                                               |
| LED                                       |                                                                                               |
| POWER / status                            | Green - power OK (status = DHCP/Local alarm)                                                  |
| LINK & Activity                           | Yellow - Ethernet connectivity                                                                |
|                                           |                                                                                               |
| JUMPER                                    |                                                                                               |
| SET                                       | Lead defaulter Devery on with impose ON for 20 accords, switch off and remain impose          |
| SET                                       | Load defaults: Power-on with jumper ON for 30 seconds, switch off and remove jumper           |
|                                           | Load defaults: Power-on with jumper ON for 30 seconds, switch of and remove jumper            |
| Other parameters                          | Load defaults: Power-on with jumper ON for 30 seconds, switch of and remove jumper            |
|                                           | -10 to 60 °C (operating temperature range does not have to correspond with sensors range)     |
| Other parameters                          |                                                                                               |
| Other parameters<br>Operating temperature | -10 to 60 °C (operating temperature range does not have to correspond with sensors range)     |

## **Mechanical dimensions**

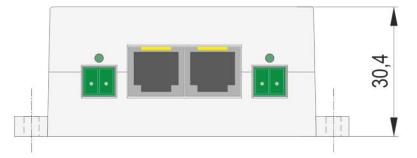

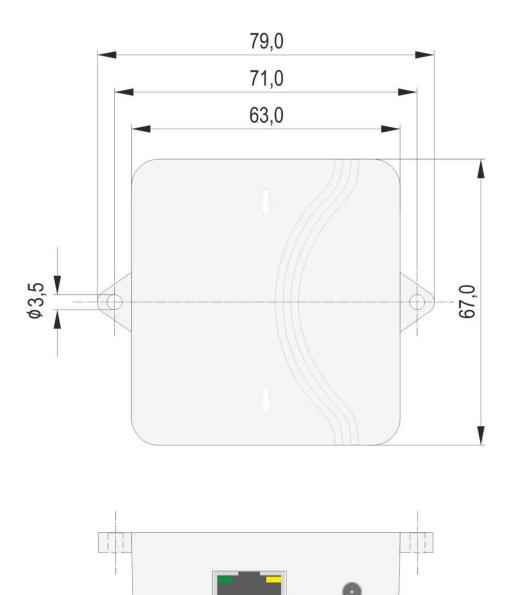

# **Connecting HWg-STE plus and STE Push to SensDesk portal**

1) Connect the device to your network and set the network parameters (First Steps chapter in the user manual).

| HW gr c            |                | HW<br>www.hw-group<br>for the HW group d | Netmask:               | -    | 252.0               | ? About |
|--------------------|----------------|------------------------------------------|------------------------|------|---------------------|---------|
| evice list<br>IAC  | Name           | * IP                                     | Device type            | Port | Parameters          |         |
| 00:0A:59:03:2F:D7  |                | 192.168.1.52                             | IP Watchdog industrial | 99   | TCP setup=Y, DHCP=Y |         |
| 00:0A:59:01:FF:B1  | SH4            | 192.168.1.69                             | SH4                    | 80   | TCP setup=N, DHCP=N |         |
| 0.0A:59:03:11:9D   | Cabinet 001    | 192.168.1.72                             | Poseidon 4001          | 81   | TCP setup=Y, DHCP=N |         |
| 0:0A:59:01:D6:42   | HWg-STE Push   | <u>192.168.1.90</u>                      | HWg-STE Push           | 80   | TCP setup=Y, DHCP=Y |         |
| 0:04:59:01:DF:2F   | HWg-STE Push   | <u>192.168.1.93</u>                      | HWg-STE Push           | 80   | TCP setup=Y, DHCP=N |         |
| 0:0A:59:00:CF:3C   | Poseidon 3268  | <u>192.168.1.100</u>                     | Poseidon model 3266    | 80   | TCP setup=Y, DHCP=N |         |
| 00:0A:59:03:1B:28  | Damocles 1208  | <u>192.168.1.165</u>                     | Damocles model 1208    | 80   | TCP setup=Y, DHCP=Y |         |
| 00:0A:59:00:CF:26  | Poseidon 3266  | <u>192.168.1.217</u>                     | Poseidon model 3266    | 80   | TCP setup=Y         |         |
| 00:0A:59:00:D0:11  | Poseidon 3266  | <u>192.168.1.218</u>                     | Poseidon model 3266    | 80   | TCP setup=Y         |         |
| 00:0A:59:00:D 0:35 | Poseidon 3266  | <u>192.168.1.219</u>                     | Poseidon model 3266    | 80   | TCP setup=Y         |         |
| 00:0A:59:00:D 0:66 |                | <u>192.168.1.220</u>                     | Poseidon model 3266    | 80   | TCP setup=Y         |         |
| 00:04:59:00:D1:23  | Poseidon 3266  | <u>192.168.1.221</u>                     | Poseidon model 3266    | 80   | TCP setup=Y         |         |
| 00:0A:59:00:CF:C3  | Poseidon 3266  | <u>192.168.1.222</u>                     | Poseidon model 3266    | 80   | TCP setup=Y         |         |
| 00:04:59:00:D0:4C  |                | <u>192.168.1.223</u>                     | Poseidon model 3266    | 80   | TCP setup=Y         |         |
| 00:0A:59:00:D0:4D  |                | 192.168.1.225                            | Poseidon model 3266    | 80   | TCP setup=Y         |         |
| 00:0A:59:00:D0:81  | Poseidon 3266  | <u>192.168.1.227</u>                     | Poseidon model 3266    | 80   | TCP setup=Y         |         |
| 00:0A:59:00:D1:70  | Poseidon 3266  | <u>192.168.1.228</u>                     | Poseidon model 3266    | 80   | TCP setup=Y         |         |
| 00:0A:59:00:D2:C5  |                | <u>192.168.1.230</u>                     | Poseidon model 3266    | 80   | TCP setup=Y         |         |
| 00:0A:59:01:E7:C3  | HWg-STE Push   | 192.168.2.4                              | HWg-STE Push           | 80   | TCP setup=Y, DHCP=Y |         |
| 10:0A:59:00:DA:29  | SH3            | 192.168.2.15                             | SH3                    | 80   | TCP setup=N, DHCP=Y |         |
| 00:0A:59:00:D1:E6  |                | <u>192.168.2.110</u>                     | Poseidon model 3266    | 80   | TCP setup=Y         |         |
| 00:0A:59:00:D2:A5  |                | <u>192.168.2.111</u>                     | Poseidon model 3266    | 80   | TCP setup=Y         |         |
| 00:0A:59:00:D2:AB  |                | <u>192.168.2.113</u>                     | Poseidon model 3266    | 80   | TCP setup=Y         |         |
| 00:0A:59:01:F6:FC  | HWg-STE-Hadice | <u>192.168.2.153</u>                     | HWg-STE-Hadice         | 80   | TCP setup=N, DHCP=Y |         |
| 00:0A:59:01:F8:1F  | HWg-STE        | <u>192.168.3.58</u>                      | HWg-STE                | 80   | TCP setup=N, DHCP=Y |         |

#### 2) Then open the WWW setup of the device:

| eneral | +                       |                             |                                |                                    |     | <u>ه</u>   | _ |
|--------|-------------------------|-----------------------------|--------------------------------|------------------------------------|-----|------------|---|
|        | / 192.108.2.4           |                             |                                | T ∧ C S + Google                   | 2   | <b>~</b> + |   |
|        |                         |                             |                                |                                    |     |            |   |
|        | HWg-ST                  | E Push: 🖡                   | Thernet                        | thermome                           | ter |            |   |
|        |                         |                             |                                |                                    |     |            |   |
|        | Home   Graph            | General Setup   SNMP        | Email   Time   Senso           | rs   <u>Portal</u>   <u>System</u> |     |            |   |
|        |                         |                             |                                |                                    |     |            |   |
|        |                         | Gen                         | neral                          |                                    |     |            |   |
|        | <b>Base Information</b> | n                           |                                |                                    |     |            |   |
|        | Dev                     | ice Name                    |                                | STE Push                           |     |            |   |
|        |                         | Time<br>Date                |                                | 09:38:36 23.08.2013                |     |            |   |
|        |                         | butt                        | 2.5.                           | 00.2013                            |     |            |   |
|        | Sensors<br>State        | Name                        | Туре                           | Current Value                      |     |            |   |
|        | Ø                       | Sensor 6313                 | Humidity                       | 40.8 %RH                           |     |            |   |
|        | Ø                       | Sensor 7313                 | Temp.                          | 25.2 °C                            |     |            |   |
|        |                         |                             |                                |                                    |     |            |   |
|        | Portal Message          |                             |                                |                                    |     |            |   |
|        |                         | f this values in centralize | d portal. You can see          | it from anywhere.                  |     |            |   |
|        |                         | Acti                        | vate                           |                                    |     |            |   |
|        |                         | You can see this name       | even in Mobile version.        |                                    |     |            |   |
|        |                         | rou can bee and page        | eren in <u>Flobilo</u> fereien |                                    |     |            |   |
|        |                         |                             |                                |                                    |     |            |   |
|        | H                       | Vg-STE Push :For more infor | mation try <u>www.hw-gro</u>   | up.com                             |     |            |   |

3) On the Home tab, click the Activate button in Portal Message section.

|                                                     |                                        | Port                    | tal - Mozilla Firefox                  |                              |       |
|-----------------------------------------------------|----------------------------------------|-------------------------|----------------------------------------|------------------------------|-------|
| oubor Úpr <u>a</u> vy <u>Z</u> obrazení <u>H</u> is | torie Zál <u>o</u> žky <u>N</u> ástroj | je Nápo <u>v</u> ěda    |                                        |                              |       |
| Portal                                              | +                                      |                         |                                        |                              |       |
| - 🔶 😏 🎯 192.168.2                                   | .4/cgi-bin/sys/portal.as               | p?Portal=Activate&ZonT= | 108/ZonE=true                          | 😭 マ C 🛛 😣 マ Google           | e 👂 🖡 |
|                                                     |                                        |                         |                                        |                              |       |
|                                                     |                                        |                         |                                        |                              |       |
|                                                     | Wa-S1                                  | rE Push                 | ): Ethern                              | et thermome                  | ter   |
|                                                     | <b>J</b>                               |                         |                                        |                              |       |
|                                                     | Home   Gra                             | ph   General Setup   :  | SNMP   Email   Time                    | Sensors   Portal   System    |       |
|                                                     |                                        |                         | Dt-l                                   |                              |       |
|                                                     |                                        |                         | Portal                                 |                              |       |
|                                                     | Portal Messag                          | je                      |                                        |                              |       |
|                                                     |                                        | SensDesk.co             | o <mark>m: register your IP s</mark> e | nsor.                        |       |
|                                                     | Portal config                          |                         |                                        |                              |       |
|                                                     | Name                                   |                         | alue                                   | Description                  |       |
|                                                     | Portal                                 |                         | <b>v</b>                               | Portal Enable/Disable        |       |
|                                                     | Push Period                            | 10                      |                                        | Time in Sec, 0 = Disable     |       |
|                                                     | Log Period                             | 0                       |                                        | Time in Sec, 0 = Disable     |       |
|                                                     | Server Address                         | http://sensdes          | k.com/portal.php                       | IP Address or DNS Name       |       |
|                                                     | IP Port                                |                         | 80                                     | Default 80                   |       |
|                                                     | Username                               |                         |                                        | Portal username and password |       |
|                                                     | Password                               |                         |                                        | [0 to 16 characters]         |       |
|                                                     | Sensor(s) aut                          | opush config            |                                        |                              |       |
|                                                     | ID                                     | Name                    | Current Value                          | Autopush Delta               |       |
|                                                     | 6313                                   | Sensor 6313             | 40.7 %RH                               | 2.0                          |       |
|                                                     | 7313                                   | Sensor 7313             | 25.3 °C                                | 2.0                          |       |
|                                                     |                                        |                         |                                        |                              |       |
|                                                     |                                        | Save                    | Manual Pr                              | ich                          |       |
|                                                     |                                        | Juve                    | Manual I                               | 1511                         |       |
|                                                     |                                        |                         |                                        |                              |       |
|                                                     |                                        | HWq-STE Push :For m     | ore information try www.               | hw-group.com                 |       |
|                                                     |                                        |                         | ,                                      |                              |       |

4) This will get you to a *Portal* tab and at the same time the portal function will be activated. By clicking the link <u>SensDesk.com</u>: register your IP sensor a login window on <u>www.Sensdesk.com</u> will be show:

| -9 0 9                                        | nodesk.com/sensilesk/invit | ation/1167control=000A590187C3                                                                                                    |                                                 | 습 v               | C Google              | Q |
|-----------------------------------------------|----------------------------|----------------------------------------------------------------------------------------------------|-------------------------------------------------|-------------------|-----------------------|---|
| Se                                            | Psensors px                | rtal                                                                                                    | Login                                           |                   |                       |   |
| HWg-ST                                        |                            | Username:                                                                                                    |                                                 | Popis:            |                       |   |
| Port: 80                                      |                            | Password:                                                                                                    |                                                 |                   |                       |   |
| 10 A<br>578                                   | State                      | Sensor Name<br>Sensor 6313                                                                                                    | Hodnota<br>40.2                                 | Unit<br>%RH       | Activity<br>1 sec ago |   |
| 579                                           | o                          | Sensor 7313                                                                                                    | 25.3                                            | °C                | 1 sec ago             |   |
| 30.2                                          |                            | Se la companya de la companya de la companya | Username * Password * Password * Persons portal | assword or Log in |                       |   |
|                                               |                            | ,                                                                                                    | _                                               | 0                 |                       |   |
| 0<br>13.58 ( <sup>99) s</sup><br>Sensors with |                            |                                                                                                    |                                                 |                   |                       |   |

5) In case you already have a user account, please enter your login details and the device will be automatically assigned to your account.

In case you do not have a SensDesk account yet, click the *Register to Portal* link and a registration form will be shown.:

| •                                                           | Uživatelský účet   SensDesk - Mozila Firefox                                                                                                    |           |
|-------------------------------------------------------------|----------------------------------------------------------------------------------------------------|-----------|
| Soubor Úprgoy Zobrazení Historie Zilgšky Nistroje Nišpogéda |                                                                                                    |           |
| S Uživatelský účet ( SenaDesk +                             |                                                                                                    |           |
| 🔶 🔶 🧐 😌 serodesk.com/cs/uces/register                       | ±2 ≠ 0   🖬 + 0                                                                                                    | lioph 🤌 🗍 |
|                                                             |                                                                                                    |           |
|                                                             |                                                                                                    |           |
|                                                             |                                                                                                    |           |
|                                                             | 2                                                                                                    |           |
|                                                             |                                                                                                    |           |
|                                                             | Sens Desk<br>Psersors portal                                                                                                    |           |
|                                                             | IF 3G DAIS (ARG                                                                                                    |           |
|                                                             | Usemane * attempt                                                                                                    |           |
|                                                             | E-mail address * [[[wiiihag]]                                                                                                    |           |
|                                                             | Passweed *                                                                                                    |           |
|                                                             | Confirm password *                                                                                                    |           |
|                                                             | Company name                                                                                                    |           |
|                                                             | Country * Crach Republic v                                                                                                    |           |
|                                                             | Log-in to Portal or result password or Cruate new account                                                                                                    |           |
|                                                             | State of the state of the state |           |
|                                                             |                                                                                                    |           |
|                                                             |                                                                                                    |           |
|                                                             |                                                                                                    |           |

6) Enter the login details for your new account and a correct e-mail address. *E-mail address* has to be unique for the server (cannot be already registered under another account).

*Company name* field allows you to create your own 3rd level domain (usually *company.sensdesk.com*). A user name will be used if the Company name field is left empty.

After clicking <u>Create new account</u> button, a user account will be created and at the same time a confirmation email is sent to the entered e-mail address. This e-mail contains a confirmation link which has to be used in order to activate the account:

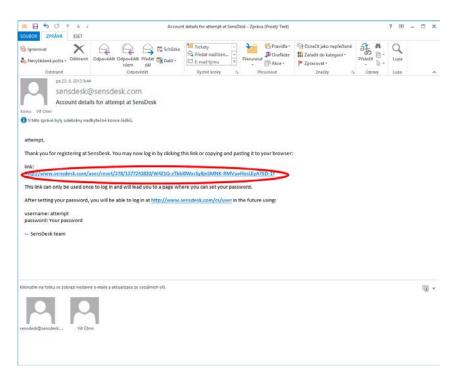

7) By activating the account, you will be redirected to the *Invitation page*. At this moment, the data sending period is set to 10 seconds to show the sensors functionality. This page is active only for approximately 15 minutes after the activation, then the logging period changes to 15 minutes.

| 3 9                 | setsdeik.com/in/sets | sdeck/device/114           |                                                       |         |                        | $\langle \hat{c} \rangle \neq 0^{\circ}$ $[$ $\Box $ + Google | 4              |
|---------------------|----------------------|----------------------------|-------------------------------------------------------|---------|------------------------|---------------------------------------------------------------|----------------|
|                     | Psense               | k<br>xsportal              |                                                       | 1       | ogin: attienpt         | My account Marks                                              | ages   Log out |
| HWg-S               | TE Push              | Sensors Device group       | 15                                                    |         |                        |                                                               |                |
| Address<br>Port: 80 | 192.168.2.4          | Edt sensors                | Username:<br>Password:<br>Pusk parameters: Invitation |         | Pepis:                 |                                                               |                |
| 10×                 | State                | Sensor Name                | Hodnota                                               | Unit    | Activity               | Akce                                                          |                |
| 578<br>579          | 0                    | Sensor 6313<br>Sensor 7313 | 54.4<br>27.1                                          | NARH PC | 3 sec ago<br>3 sec ago | upravit I smazat<br>upravit I smazat                          |                |
| 6                   | -                    |                            |                                                       |         |                        |                                                               |                |
|                     | .2                   |                            |                                                       |         |                        |                                                               |                |
| 27                  |                      |                            |                                                       |         |                        |                                                               |                |
| 27                  | .5                   |                            |                                                       |         |                        |                                                               |                |

In your user account configuration (*My Account* link), you can find your *Push Device Password*. This password, together with your login name, identifies the device in communication with your account and in communication of mobile applications with SensDesk.

The password cannot be changed and for a security reason it is different to the login password.

| angey Zobraczel Historic Zalgóły Bistoric Napoytón | tempt   SensDesc - Mo | And Facebook   |        |                                   |              |
|----------------------------------------------------|-----------------------|----------------|--------|-----------------------------------|--------------|
| e   SansDeck +                                     |                       |                | -10    |                                   |              |
| 8 d sesdeit.com/o/cor                              |                       |                | 17 T C |                                   |              |
| SensDesk                                           |                       | Login: attempt |        | Hy account   Messa                | oges   Log   |
| Psersorsportal                                     |                       |                |        |                                   |              |
| Dashboard Devices Sensors Device groups            |                       |                |        |                                   |              |
| attempt                                            |                       |                |        |                                   |              |
| Zoback Uprest Volument                             |                       |                |        |                                   |              |
| NAME AND ADDRESS OF                                |                       |                |        |                                   |              |
| Portal configuration in devices                    |                       |                |        |                                   |              |
| 2Go7NZ                                             |                       |                |        |                                   |              |
| 2007/12                                            |                       |                |        |                                   |              |
| Portal configuration for user                      |                       |                |        |                                   |              |
| Simple SHS alarm default gateway                   |                       |                |        |                                   |              |
| timple SVS alarm debuit gabiway                    |                       |                |        |                                   |              |
| Country: Czech Republic                            |                       |                |        |                                   |              |
| History                                            |                       |                |        |                                   |              |
| Member for<br>11 min 23 sec                        |                       |                |        |                                   |              |
|                                                    |                       |                |        |                                   |              |
|                                                    |                       |                |        |                                   |              |
| Send this user a private massage                   |                       |                |        |                                   |              |
|                                                    |                       |                |        |                                   |              |
|                                                    |                       |                |        | SancDesk: Free online             | e portal for |
| sand this user a private massage                   |                       |                |        | Sen:Desk: Free online             | e portal for |
|                                                    |                       |                |        | SantDask: Free onin               | e portal for |
|                                                    |                       |                |        | SantDask: Free onto               | e portal for |
|                                                    |                       |                |        | SenrDesk: Free onlin              | e portal for |
|                                                    |                       |                |        | San(Desk: Free online             | e portal for |
|                                                    |                       |                |        | San(Desk: Free online             | e portal for |
|                                                    |                       |                |        | Send Desk: Free online            | e portal for |
|                                                    |                       |                |        | Sen:Desk: Free onlin              | e portal for |
|                                                    |                       |                |        | <mark>GantOesk:</mark> Free onlin | e portal for |
|                                                    |                       |                |        | Sens@esk: Free onlin              | e portal for |
|                                                    |                       |                |        | Seng <b>Desk:</b> Free online     | e portal for |

PUSH Device Password can be used in devices to skip the logging procedure during assigning a device to your portal account without going through the logging process.

| oubor Úpravy Zobrazení Historie Zálgžky Nástroje | Nápověda             | Por                 | tal - Mozilla Firefox      |                                                      |          |   | - | * |
|--------------------------------------------------|----------------------|---------------------|----------------------------|------------------------------------------------------|----------|---|---|---|
| 💌 attempt   SensDesk 🛛 😿 🌮 Portal                |                      | × +                 |                            |                                                      |          |   |   |   |
| 🔶 🔶 😏 🧐 192.168.2.4/cgi-bin/sys/portal.asp       |                      |                     |                            | 合。                                                   | C Google | م | + |   |
|                                                  | HWg-S1               | TE Push             | : Etherne                  | et thermome                                          | ter      |   |   |   |
|                                                  | Home   Gra           | ph   General Setup  | SNMP   Email   Time   1    | iensors   <u>Portal</u>   System                     |          |   |   |   |
|                                                  |                      |                     | Portal                     |                                                      |          |   |   |   |
|                                                  | Portal Messag        |                     | com: Check sensor onlin    | <u>e</u>                                             |          |   |   |   |
|                                                  | Portal config        |                     | a 2                        | Concernence of the second                            |          |   |   |   |
|                                                  | Name                 |                     | alue                       | Description                                          |          |   |   |   |
|                                                  | Portal               |                     | <b>v</b>                   | Portal Enable/Disable                                |          |   |   |   |
|                                                  | Push Period          | 30                  | [5]                        | Time in Sec, 0 = Disable                             |          |   |   |   |
|                                                  | Log Period           | 10                  | [5]                        | Time in Sec, 0 = Disable                             |          |   |   |   |
|                                                  | Server Address       | http://sensdesi     | k.com/portal.php           | IP Address or DNS Name                               |          |   |   |   |
|                                                  | IP Port              |                     | 80                         | Default 80                                           |          |   |   |   |
|                                                  | Username<br>Password |                     | temt                       | Portal username and password<br>[0 to 16 characters] |          |   |   |   |
|                                                  | Sensor(s) aut        |                     |                            |                                                      |          |   |   |   |
|                                                  | 1D<br>6313           | Name<br>Sensor 6313 | Current Value<br>36.2 %RH  | Autopush Delta                                       |          |   |   |   |
|                                                  | 7313                 | Sensor 7313         | 27.3 °C                    | 2.0                                                  |          |   |   |   |
|                                                  |                      |                     |                            | 2001                                                 |          |   |   |   |
|                                                  |                      | Save                | Manual Pus                 | 2                                                    |          |   |   |   |
|                                                  |                      | HWg-STE Push :For m | sore information try www.h | w-group.com                                          |          |   |   |   |
|                                                  |                      |                     |                            |                                                      |          |   |   |   |

# Using the mobile phone Application

Username and PUSH Device Password can be used also for setting the mobile application:

| ALL       | ALARMS      | Group: Doma |
|-----------|-------------|-------------|
| Vitek Dom | a 84        | Cos Fi 1    |
| Vitek Dom | a 38        | Cos Fi 2    |
| Vitek Dom | 58          | Cos Fi 3    |
| Vitek Dom | ia 0.7 A    | Current     |
| Vitek Dom | 0.405 A     | Current1    |
| Vitek Dom | 0.441 A     | Current2    |
| Vitek Dom | 2.594 A     | Current3    |
| Vitek Dom | a 4448.557  | kWh Energy  |
| Vitek Dom | 23820.9 k   | Wh Energy   |
| Vitek Dom | 4136442 V   | Wh Energy   |
| Vitek Dom | a 0         | Input 1     |
| Vitek Dom | a 0         | Input 2     |
| Vitek Dom | a 0         | Input 3     |
| Vitek Dom | a 0         | Input 4     |
| Vitek Dom | a 0         | Input 5     |
| Vitek Dom | a 0         | Input 6     |
| Vitek Dom | a 0         | Input 7     |
| Vitek Dom | a 0         | Input 8     |
|           | Reload Sens | ors Page    |

#### **Contact details**

HW group s.r.o

Rumunská 26 / 122 Praha 2, 120 00

Tel. +420 222 511 918 Fax. +420 222 513 833

http://www.HW-group.com

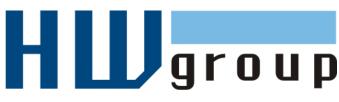